# **LoopMaster Configuration Software 53HC2600A**

For Micro-DCI™ Micro-Mite 53SL6000

- "Point and Click" Configuration:
- Convenience of Read-Made Configuration Logic Diagram
- Straight forward Configuration of Parameters
- Question and Answer Assisted Configuration
- Self-Documenting
- Controller's Faceplate Accessible from the Computer
- Context-Sensitive Help
- Connecting the Computer to a Controller is Easy

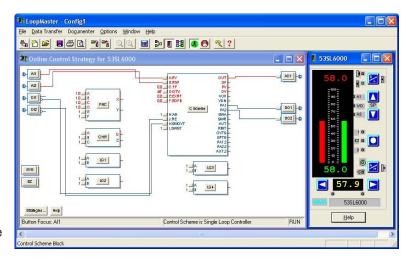

Series 53HC2600A LoopMaster Configuration Software for Micro-Mite™ Controller

# Micro-DCI™ 53HC2600 Micro-Mite™ Configuration Software

## Introduction

The most challenging aspects of working with any loop controller are configuring the control strategy and documenting the controller setup. The 53HC2600 Micro-Mite Configuration Software package runs under Microsoft® Windows™ to make both tasks quick and easy. The Micro-Mite Configuration Software uses a "point and click" approach to configure the 53SL6000 Micro-Mite Single Loop Controller. With this software's ready-made configuration logic diagrams, it couldn't be easier to see the connections between Micro-Mite function blocks, and to customize any strategy quickly. Working at a personal computer, user can configure Micro-Mite controllers "realtime" over a Micro-DCI RS-485 DataLink network or with an RS-232 link. Alternatively, databases can be created and modified off-line without connection to a controller, then downloaded later. Any Micro-Mite database can also be uploaded to the personal computer for modification, backup and transfer to another controller.

#### Overview

The Micro-Mite controller was designed to be convenient to configure from the faceplate. However, the 53HC2600 software provides an even easier way to configure the controller, while documenting the strategy at the same time. Powerful, yet low cost, this graphical configuration tool runs under Microsoft Windows 2000 and XP to provide a "point and click" approach to configuring the Micro-Mite controller. As a bonus, the control strategy can be printed in the form of configuration logic drawing, terminal block layout, and parameter list.

Extremely user-friendly, the 53HC2600 software can be used to configure the controller on-line or off-line. On-line the controller can be configured "real-time", and controller configuration can be uploaded and downloaded over an RS232/RS-485 link using a Micro-Mite communication option module. In addition to the configuration drawing, a window mimicking the faceplate push-button is available. Off-line the control logic may be configured without connection to a controller. The strategy configured at a personal computer can be downloaded to the 53SL6000 later over a RS-232/RS-485 link.

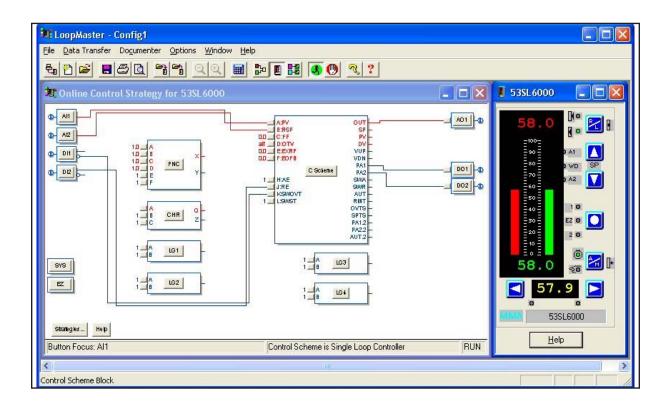

### **Features**

"Point and Click" Configuration: Configuration using the 53HC2600 software is fast and easy. Selecting a strategy is a matter of clicking on its name in a pop-up window; the diagram for that strategy will be displayed. In online mode the default parameter values for that strategy will be sent to the controller. In offline mode the values will be saved in the database file specified at the start of the configuration session.

Convenience of Ready-Made Configuration Logic Diagram: Every strategy has a configuration logic drawing that shows the connections between Micro-Mite function blocks, such as Analog Input 1, Analog Input 2, the Controller Algorithm, and the Analog Output. Each function block is represented by a button on the diagram. Customizing the strategy is as easy as clicking on these buttons.

## **Straightforward Configuration of Parameters:**

Clicking on a function block button opens up a pop-up window used to view and change parameters for the function block. For example, clicking on the Al1 button opens a window containing buttons used to specify the base for the input (0 or 4 mA), select a filtering constant, pick linear or square root, and enter zero and span.

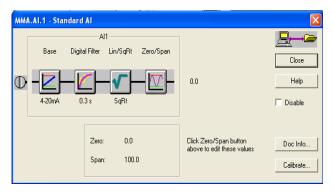

Question-and-Answer-Assisted Configuration: Step-by-step configuration guidance is provided in standard process control terminology for key function blocks.

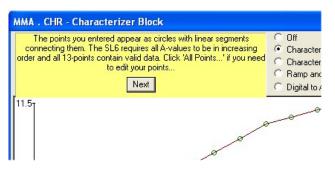

**Self-Documenting:** Any **Micro-Mite** configuration can be documented quickly and easily with a few clicks of the mouse. The configuration logic diagram, a terminal block layout (with user-configured I/O labels), and the list of parameter values can all be printed on any printer compatible with Windows.

## Micro-DCI Loopmaster™ Automatically Generated Documenter Configuration Report

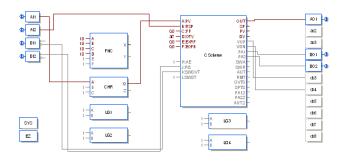

Control Scheme is Single Loop Controller

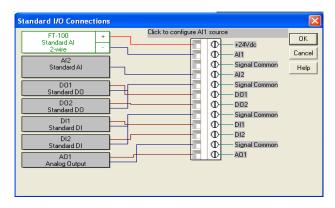

Controller's Faceplate Accessible from the Computer: During online configuration a live window mimicking the controller faceplate can be displayed. Clicking on one of the buttons on this window is the same as pressing the push-button at the controller. Live process values are displayed. Any changes made at the controller are reflected in this window.

**Context-Sensitive Help:** Help screens containing valuable information about the software and the controller can be accessed from every window with a click on button.

### Connecting the Computer to a Controller is Easy:

A COM port can be connected to the Micro-Mite RS-232 Communication Option Module via a serial cable. Alternatively, the computer can be connected to the RS-485 Datalink to configure up to thirty-two 53SL6000 units on a single network.

## Model Number Breakdown

| Model Code                                                                     | 53HC26  |    |    | <u>A</u> | _  |    |
|--------------------------------------------------------------------------------|---------|----|----|----------|----|----|
|                                                                                | 01 - 06 | 07 | 08 | 09       | 10 | 11 |
| Configuration Software for 53SL6000 Controller                                 | 53HC26  |    |    |          |    |    |
| for Windows 2000 or Windows XP Professional                                    |         |    |    |          |    |    |
| Version Type                                                                   |         |    |    |          |    |    |
| Standalone                                                                     |         | 1  |    |          |    |    |
| Add-On (for systems with existing Security Device/copy protection key)         |         | 2  |    |          |    |    |
| Security Key Type                                                              |         |    |    |          |    |    |
| None (for adding to systems with existing Security Device/copy protection key) |         |    | Х  |          |    |    |
| Parallel Port                                                                  |         |    | 0  |          |    |    |
| USB Port                                                                       |         |    | 1  |          |    |    |
| Design Level                                                                   |         |    |    | Α        |    |    |
| Communications Interface                                                       |         |    |    |          |    |    |
| None                                                                           |         |    |    |          | 0  |    |
| RS-232 (Cable only: 9-Pin D to SL6 RS-232 Module)                              |         |    |    |          | 1  |    |
| RS-232 (Cable and Communications Module)                                       |         |    |    |          | 2  |    |
| RS-485 (Cable and RS-232/485 Interface Terminal Board)                         |         |    |    |          | 3  |    |
| Media Type                                                                     |         |    |    |          |    |    |
| CD-ROM                                                                         |         |    |    |          |    | 2  |

## **Computer Requirements**

The minimum requirements for running the 53HC2600 LoopMaster software are:

- 120 mA or higher Pentium Processor
- 48 MB RAM
- 10 MB Free Hard Drisk Space
- 600 x 800 Resolution Display
- 1 RS232 Serial Port
- 1 Parallel Port or USB Port
- CD-ROM Drive (Software provided on CD)
- Windows<sup>™</sup> 2000 Professional or Windows<sup>™</sup> XP Professional Operating System

Note: this product no longer supports Windows NT. For Windows NT contact factory.

The Loop Master software is a Microsoft Windows™ 2000 Professional and Windows XP Professional compatible software package for graphically configuring and documenting control strategies for the 53SL6000 MICRO-MITE ™ controller. The product includes a diskette or CD\_ROM, licensing hardware/software, an instruction manual and a communications interface option (if specified).

Micro-PWC add-on version is for use on PC's running Micro-PWC 53PW6000 or Micro-DCI Communications Services 53SU6000. Micro-PWC and Micro-DCI communications Services require Windows 2000 Professional or Windows XP Professional operating system. All installed Micro-DCI networks are accessible and LoopMaster is automatically used when a 53SL6000 Micro-Mite controller is selected for configuration. The customer must supply the ID number from the Sentinal Hardware Security Device supplied with the Micro-PWC or Micro-DCI Communications Services.

Note 1: Communication between a PC running the 53HC26000 LoopMaster software and the 53SL6000 Micro-Mite controller may be done either through a point-to-point connection via RS-232 or through a Micro-DCI multidrop Datalink communication network over RS-485. Communication requires that an RS-232 or RS-485 communication module be installed on the 53SL6000 controller. The communication module may be ordered as part of the 53SL6000 controller (through the model number) or as an upgrade from the Parts Price List. An RS-232 (only) module may be ordered as part of this software package.

Interconnection diagrams showing the various communications cabling options/configurations may be found in the 53SL6000 Instruction Bulletin as well as 53HC2600 Instruction Bulletin.

Communication Interface Option (1):

Use this option to connect a single controller that already has an RS-232 Communications Module Option installed.

Communication Interface Option (2):

Use this option to connect to a single controller that does not have an RS-232 Communications Module Option. An RS-232 Communications Option module (682A552U02) is included for installation on the controller.

Communication Interface Option (3):

Use this option when connecting to a network of 1 to 32 controllers which already have RS-485 interface modules. An RS-232 to RS-485 Interface Terminal Board (686B720U01) is supplied along with a 7 foot long cable for connecting the interface to the computer. The user must supply wiring between the RS-232/485 Interface Terminal Board and the first controller and between controllers.

Note 2: Selecting the correct communications cable depends on the communications module being used. Communications between a PC running the 53HC26000 Loop Master software and the 53SL6000 Micro-Mite controller using the RS-232 communications module should use cable part number 698B239U01. Communications between a PC running the 53HC2600 Loop Master software and the 53SL6000 Micro-Mite controller using the Micro-DCI RS-485 multi-drop communication module should use cable part number 698B240U01.

When using the RS-485 multi-drop Micro-DCI Datalink option with the 53SL6000, communication to the controller over the RS-485 Datalink network (from a PC using the RS-232 Serial Communication port) requires the use of an RS-232/RS-485 converter. MicroMod Automation's RS232/485 Interface Terminal Board may be used or a commercially available converter may be purchased from a separate vendor.

Interconnecting the 53SL6000 RS-485 Micro-DCI Datalink can be simplified by using Communication Interface Terminal Board. This ITB provides terminal connections that can be wired to the 53SL6000 and provide "phone" connector style plugs for interconnection. Standard length Communications cables are then used to "daisy chain" units together.

Note 3: Custom EPROM support for this product is not available.

| Supervisor Cards Datalink Datalink with PLC Option                                                                                                    |                                                                   | 686B574U02<br>686B574U03                                                                       |
|----------------------------------------------------------------------------------------------------|-------------------------------------------------------------------|------------------------------------------------------------------------------------------------|
| Upgrade kit for Datalink Supervisor Cards To upgrade previous PROM revisions to Revision 5.0                                                                         |                                                                   | 614C085U01                                                                                     |
| Upgrade kit for 53SL6000<br>To upgrade previous PROM revisions to Revision 1.0                                                                                       |                                                                   | 614C089U01                                                                                     |
| Communications Optional Hardware Comm. Interface Terminal Board (ITB) Communications Cable, Modular connector (2.5 ft) RS232 to RS485 Interface Terminal Board (ITB) |                                                                   | 686B622U01<br>677B943U01<br>686B720U01                                                         |
| Cables  Datalink Card to Micro-DCI Instrument (Screw Terminals Non-Cord Set)                                                                                         | 5 ft.<br>10 ft.<br>15 ft.<br>20 ft.<br>25 ft.<br>30 ft.<br>50 ft. | 677B907U01<br>677B907U02<br>677B907U03<br>677B907U04<br>677B907U05<br>677B907U06<br>677B907U07 |
| Manuals Instruction Bulletin (PN24927)                                                                                                    |                                                                   | 694A114U01                                                                                     |

## **NOTES**

www.micromodautomation.com

The Company's policy is one of continuous product improvement and the right is reserved to modify the information contained herein without notice.

Printed in USA January 2008

© MicroMod Automation, Inc. 2004

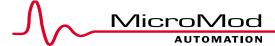

Application-smart control solutions

MicroMod Automation, Inc. 75 Town Centre Dr.

75 Iown Centre Dr. Rochester, NY 14623 USA Tel: (585) 321-9200 Fax: (585) 321-9291 Email: sales@micmod.com